## NBS Web Portal

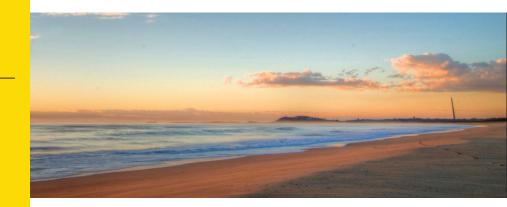

## How Do I Access My Online Account?

Registering for and logging into your account online is easy. Just follow the instructions below.

## Go to the website Using your Internet browser, navigate to: <u>http://my.nbsbenefits.com</u> Click "Register" on the home page. (Highlighted in red below.) 855-399-3035 nbs national benefit Service@nbsbenefits.com \_\_\_\_\_ REGISTER *If you have an existing username and password, click "Sign In" - there is no need to register again. If you have never registered, click "Register."* Welcome to our new portal. To use the legacy portal, click here. The legacy portal will be retired on October 28th. QuickLinks Which Plan is **Frequently Asked** Documents Right for Me? & Forms [?] Questions Enroll Here Short Term Calculate vour TRY OUR Savings Tax Savings 000 MOBILE APP Google play App Stor

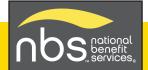

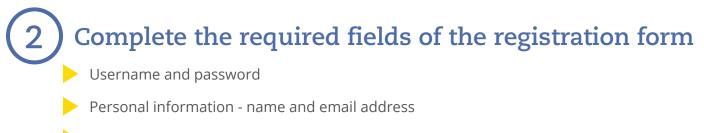

- Employee ID: Please enter your **Social Security Number**
- Employer ID OR NBS Benefits Card Number.
  - Employer ID is a 9 digit code given to you in your welcome email from NBS, or may be obtained through your employer or by contacting NBS at (855) 399-3035
- Accept the Terms of Use
- After completing all required fields, click "Register"

| Registration             |               |               |                                                                                                    |
|--------------------------|---------------|---------------|----------------------------------------------------------------------------------------------------|
|                          | STEP 1        | STEP 2 STEP 3 | STEP 4                                                                                                    |
|                          |               |               |                                                                                                    |
| 🗇 Username *             |               | (j)           | Username must be between 6 and 12 characters long<br>alphanumeric value                                                                                                    |
| () Password *            |               |               | A valid <b>password</b> must contain between 8 and 16 characters.<br>A password must contain 3 of the following types of characters:                                                                                                    |
| Password Strength        |               | (j)           | <ul> <li>AN UPPER CASE LETTER</li> <li>lower case letter</li> <li>Special Character (%, !, @, etc.)</li> <li>A number</li> </ul>                                                                                                    |
| 🖯 Confirm Password *     |               |               | A password cannot contain:<br>• The same character repeating 3 or more times<br>• The word "password"                                                                                                    |
| First Name *             |               |               | <ul> <li>The username</li> <li>Spaces</li> </ul>                                                                                                    |
| Initial                  |               |               |                                                                                                    |
| Last Name *              |               |               |                                                                                                    |
| 🖄 Email *                |               |               |                                                                                                    |
| Registration ID *        | Card Number V | (j)           | To register with this site, you must have an <b>Employee ID</b> which<br>could be your Health Plan Member Number, Social Security<br>Number, an ID provided by your Employer or an alternate ID<br>created by your Administrator, and a Registration ID which<br>could be your Benefit Debit Card Number or your Employer. |
| 🚊 Employee ID *          |               |               | If you do not know your ID or were not provided an ID, please contact your Administrator.                                                                                                    |
| l accept <u>Terms of</u> | Use           |               |                                                                                                    |
|                          |               |               | Vext Cancel                                                                                                    |

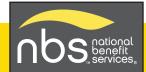

## 3 Set up direct deposit for quick and secure reimbursements.

Select "Reimbursement Method" from the Personal Dashboard and choose "direct deposit."

| 1   |                                                                                                    | MOBILE PHONE | EMAIL | REIMBURSEMENT METHOD | ALERTS |
|-----|----------------------------------------------------------------------------------------------------|--------------|-------|----------------------|--------|
| (0) | YOUR PROFILE IS 80% COMPLETE                                                                              |              |       | đ                    |        |
|     | Fill out the information below to<br>complete your profile and take<br>advantage of all our capabilities! |              |       |                      |        |

- Enter required fields including account and routing number.
- Click the box to allow NBS to deposit funds to your account.
- Click on "Save."

|                                                                                               | Check                     | Direct Deposit                                                             |                                                                                                    |  |  |
|-----------------------------------------------------------------------------------------------|---------------------------|----------------------------------------------------------------------------|----------------------------------------------------------------------------------------------------|--|--|
|                                                                                               |                           | Check example                                                              |                                                                                                    |  |  |
| Bank Name *                                                                                   |                           | Name<br>Address                                                            | Date                                                                                                    |  |  |
| Eeenter Account *                                                                             |                           | Pay to the order of:                                                       |                                                                                                    |  |  |
| Account Routing *                                                                             |                           | Your bank                                                                  | 511 123456789123                                                                                                    |  |  |
| 🛄 Re-enter Routing *                                                                          |                           | Routing Number Chec                                                        | k # Account Number =                                                                                                    |  |  |
| Bank Account Type                                                                             | Saving                    | Please note: The order<br>Check numbers will v<br>to financial institution | Please note: The order of Routing, Account and<br>Check numbers will vary from financial institution<br>to financial institutions and will not necessarily be<br>in the same order as shown above. |  |  |
| By providing my bank account<br>agree to allow my administrat<br>reimbursements into my accou | or to direct deposit plan | in the same order as                                                       | shown above.                                                                                                    |  |  |